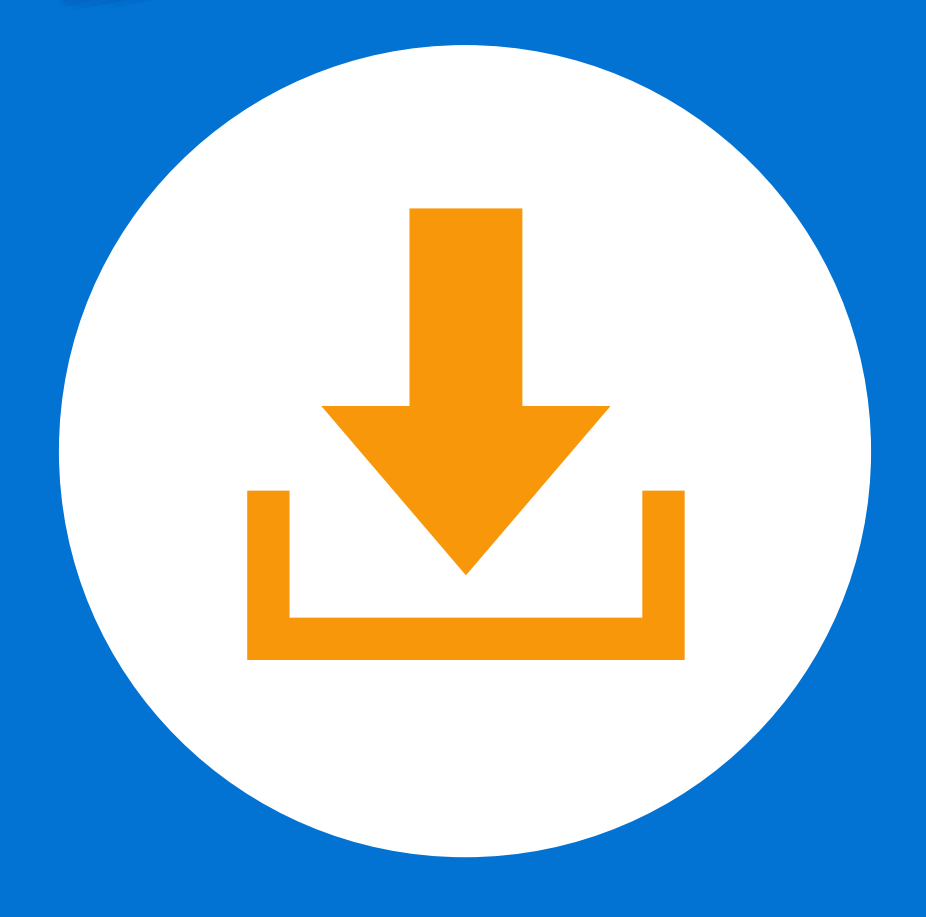

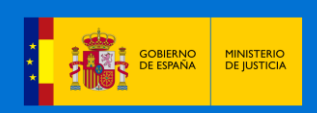

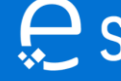

Sede Judicial Electrónica

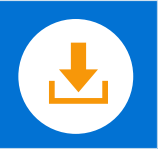

## **¡Bienvenido!**

Para acceder e identificarnos en la **Sede Judicial Electrónica (SEJUDE)** procedemos a realizar los siguientes pasos :

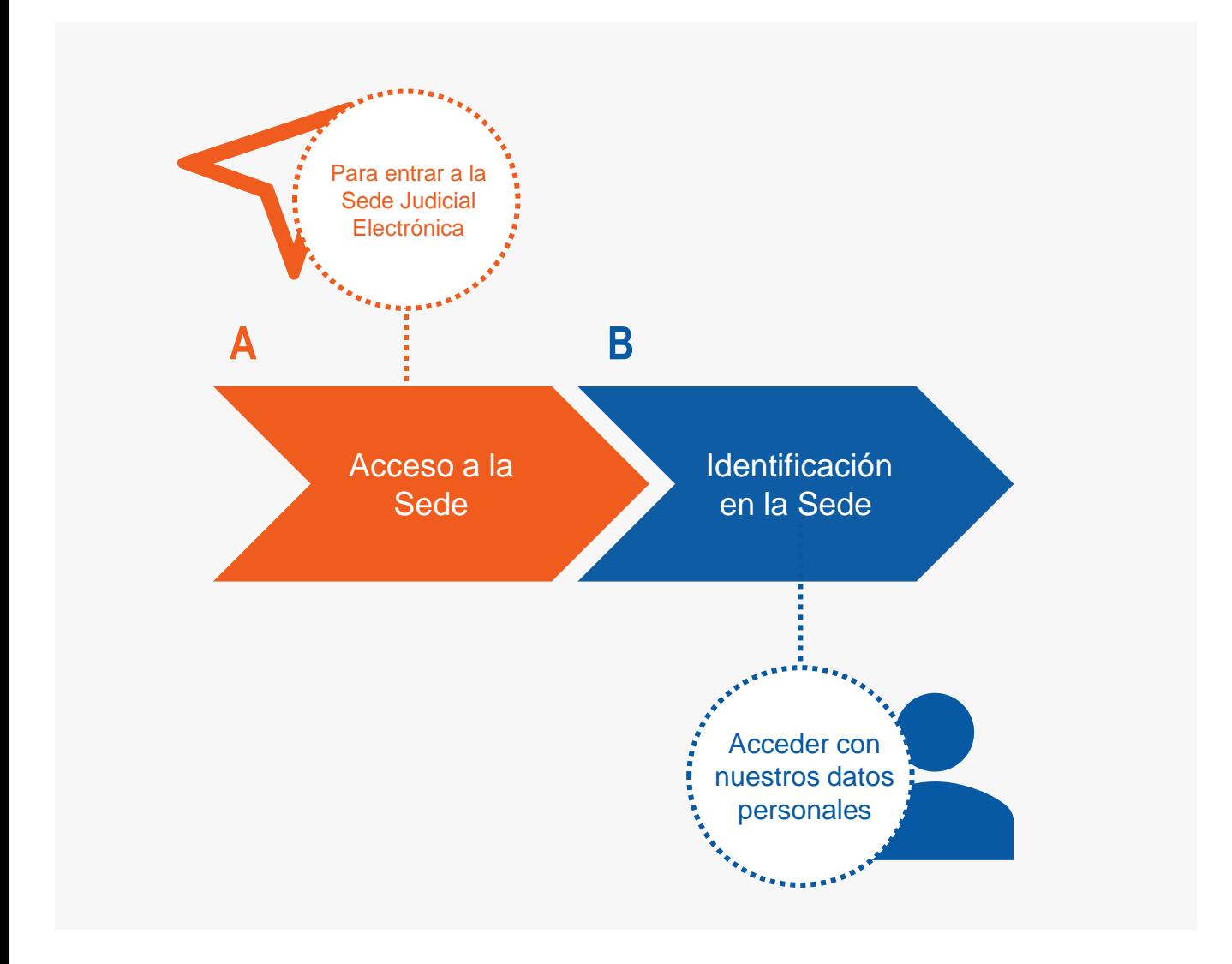

#### ¡Veamos cada uno de ellos con detenimiento!

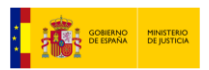

Sede Judicial Electrónica

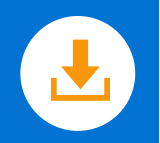

## **A Identificación Acceso a la Sede**

**2**

**1**

Para acceder a la **Sede Judicial Electrónica** tenemos que introducir su dirección (URL) en nuestro navegador de Internet (Internet Explorer, Firefox, Safari…)

## [https://sedejudicial.justicia.es](https://sedejudicial.justicia.es/)

En el menú principal pulsamos en **"Ir al área privada".**

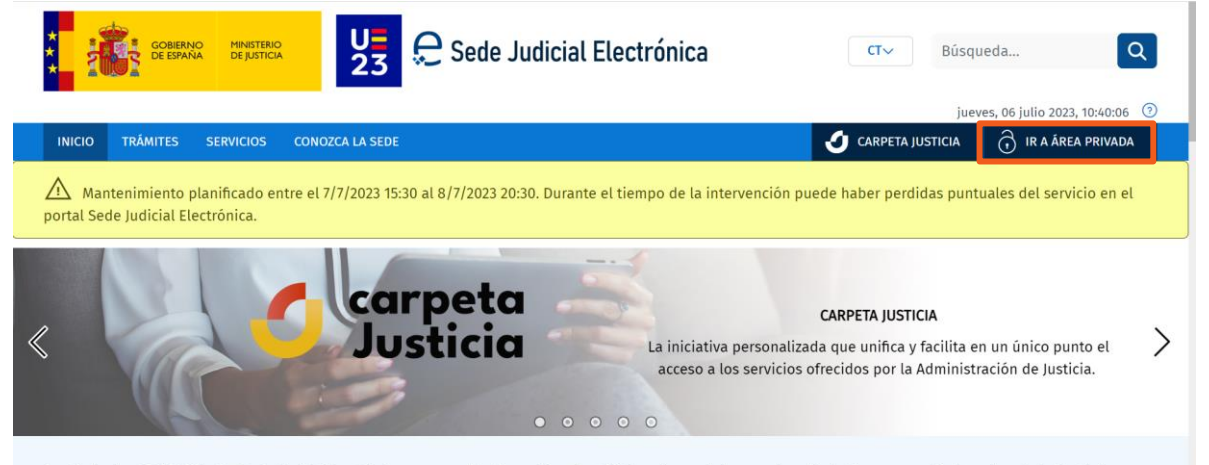

Según la ley 18/2011 la Sede Judicial Electrónica es aquella dirección electrónica disponible para los ciudadanos y profesionales de la justicia a través de redes de telecomunicaciones cuya titularidad, gestión y administración corresponde a cada una de las Administraciones competentes en materia de Justicia. La Sede Judicial Electrónica del Ministerio de Justicia abarca el ámbito de sus competencias en materia de Administración de Justicia, es decir, Tribunal Supremo, Audiencia Nacional y las Comunidades Autónomas de Extremadura, Castilla la Mancha, Castilla y León, Islas

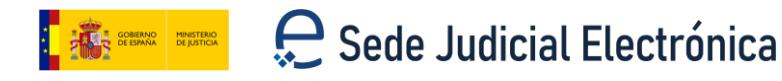

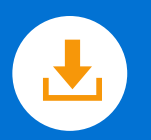

## **B Identificación en la Sede**

Nos encontramos con **3 posibilidades de acceso** al área privada :

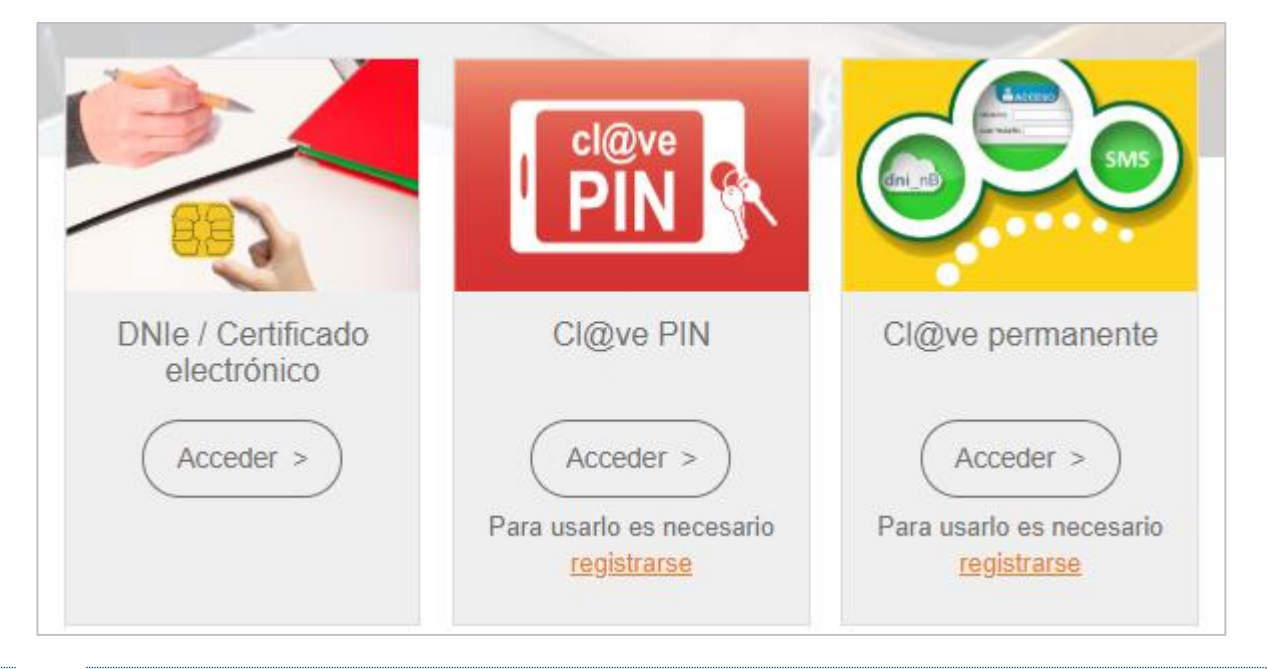

**DNIe / Certificado electrónico:** permite identificarte introduciendo nuestro DNI o certificado en un lector de tarjetas.

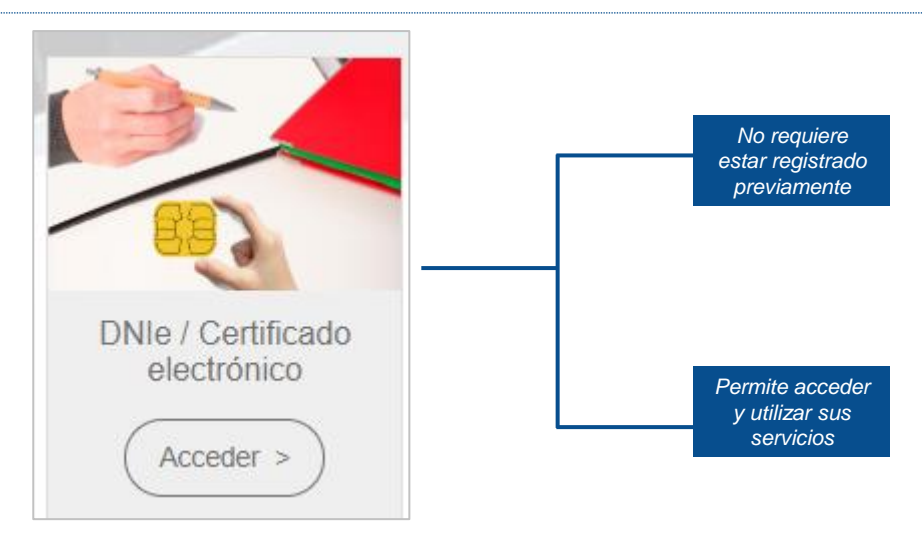

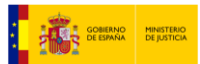

#### Sede Judicial Electrónica

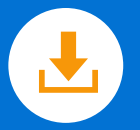

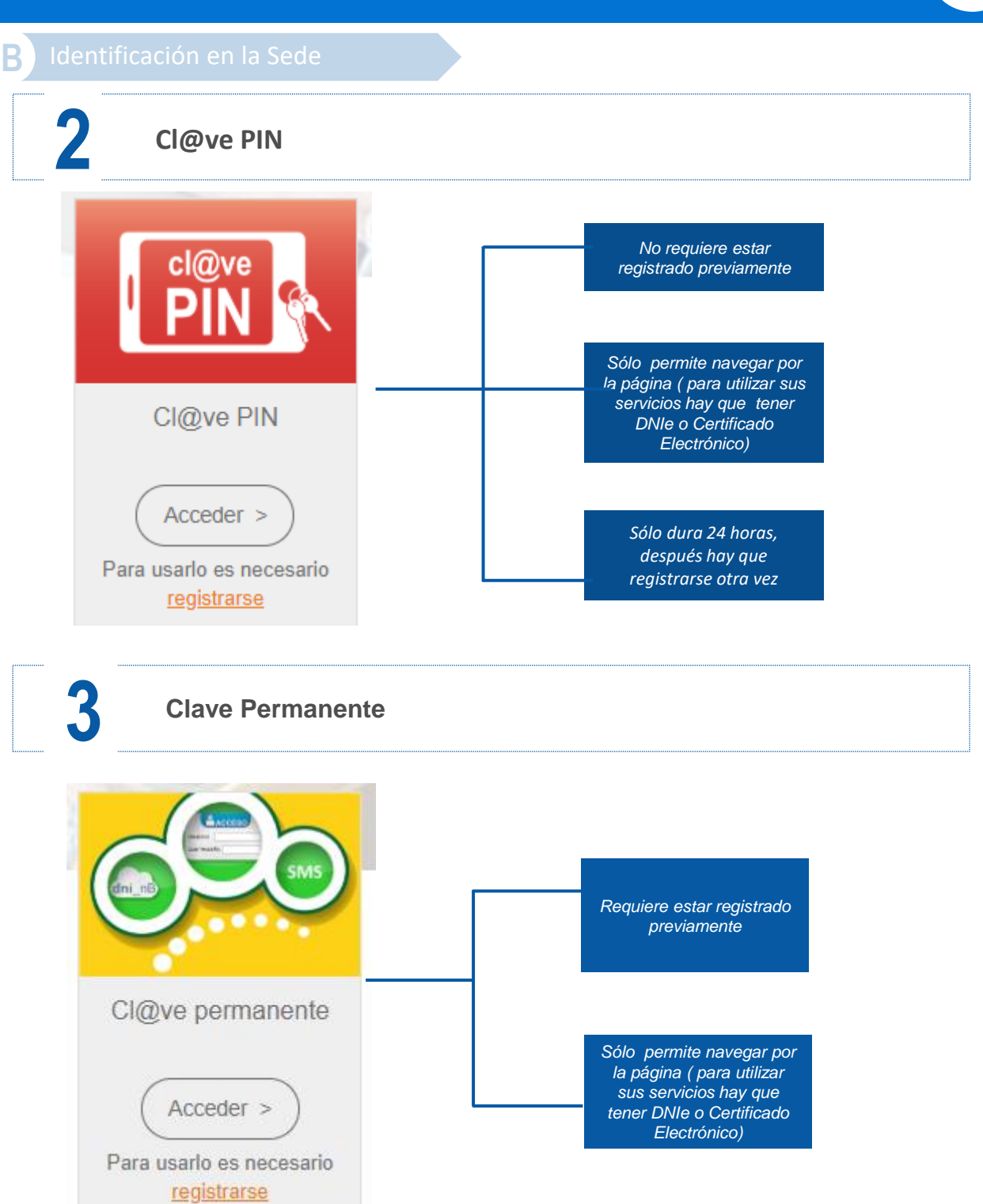

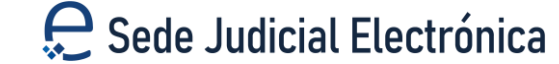

**ANDRE GOBIERNO MINISTERIO**<br>**ANDRE DE ESPAÑA DE JUSTICIA** 

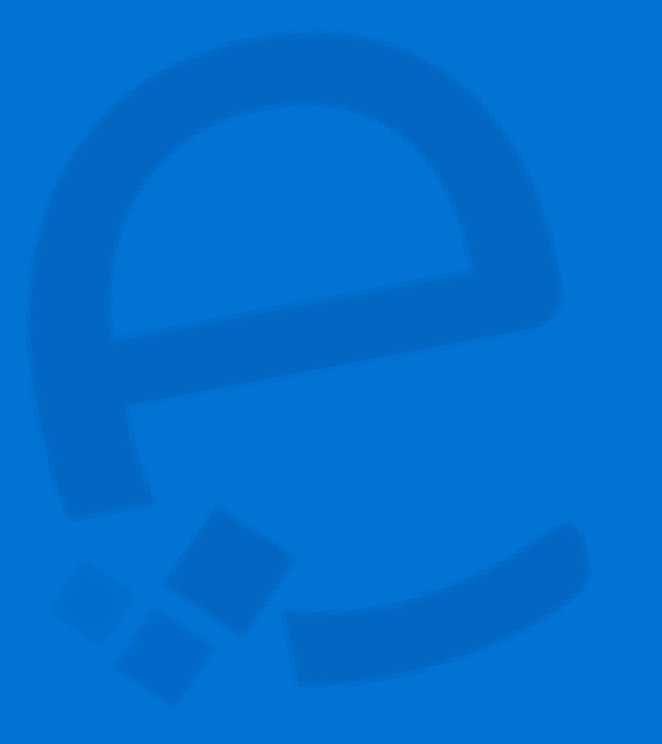

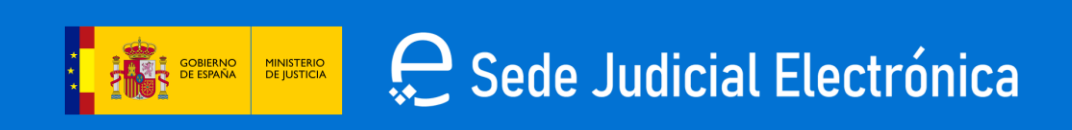